## **Viewing and Sending BitMinutes from myEtherWallet.com**

myEtherWallet.com (MEW) has recently changed their user interface. BitMinutes users who own MEW wallets now have to use different steps to see their tokens, and to send them to another address. This tutorial will demonstrate viewing tokens, and how to send your BitMinutes to another address.

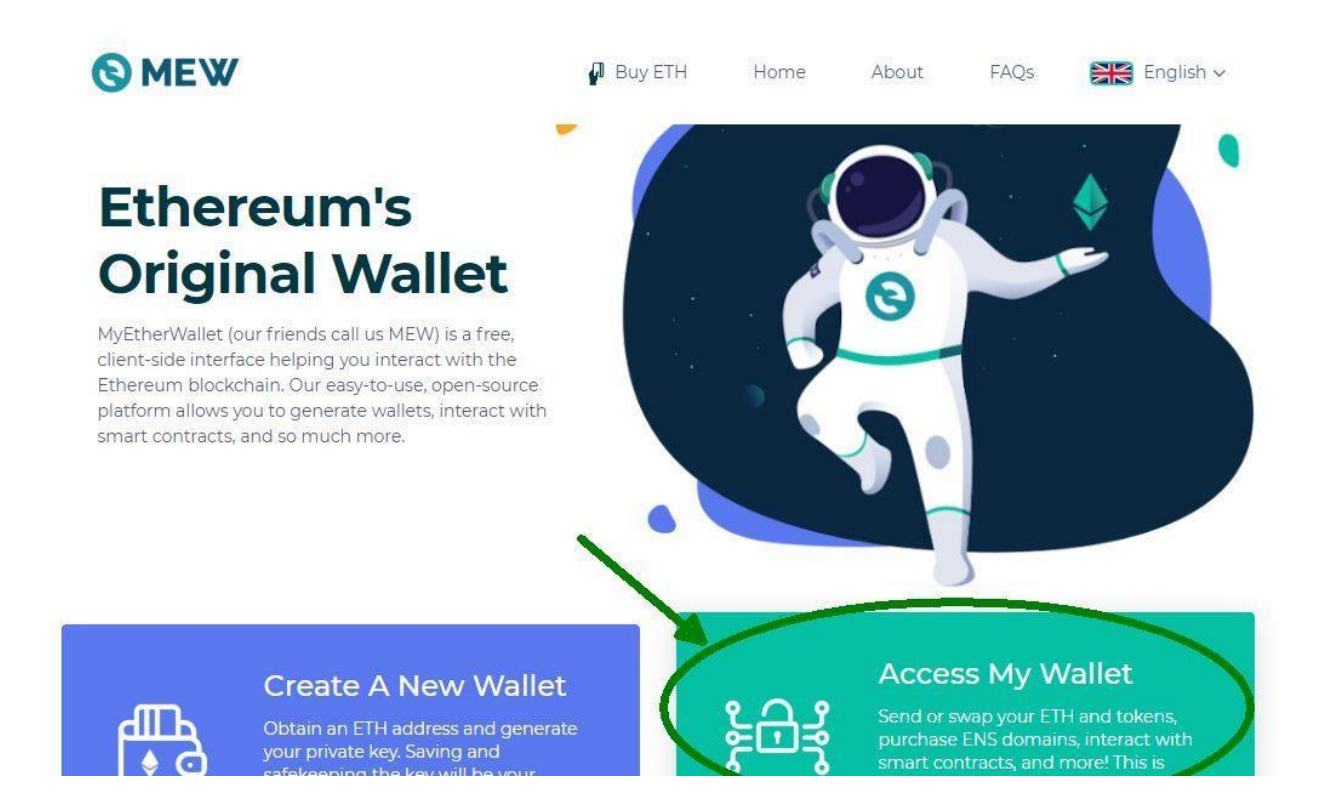

**Step 1:** go to myetherwallet.com and press the "Access My Wallet" button

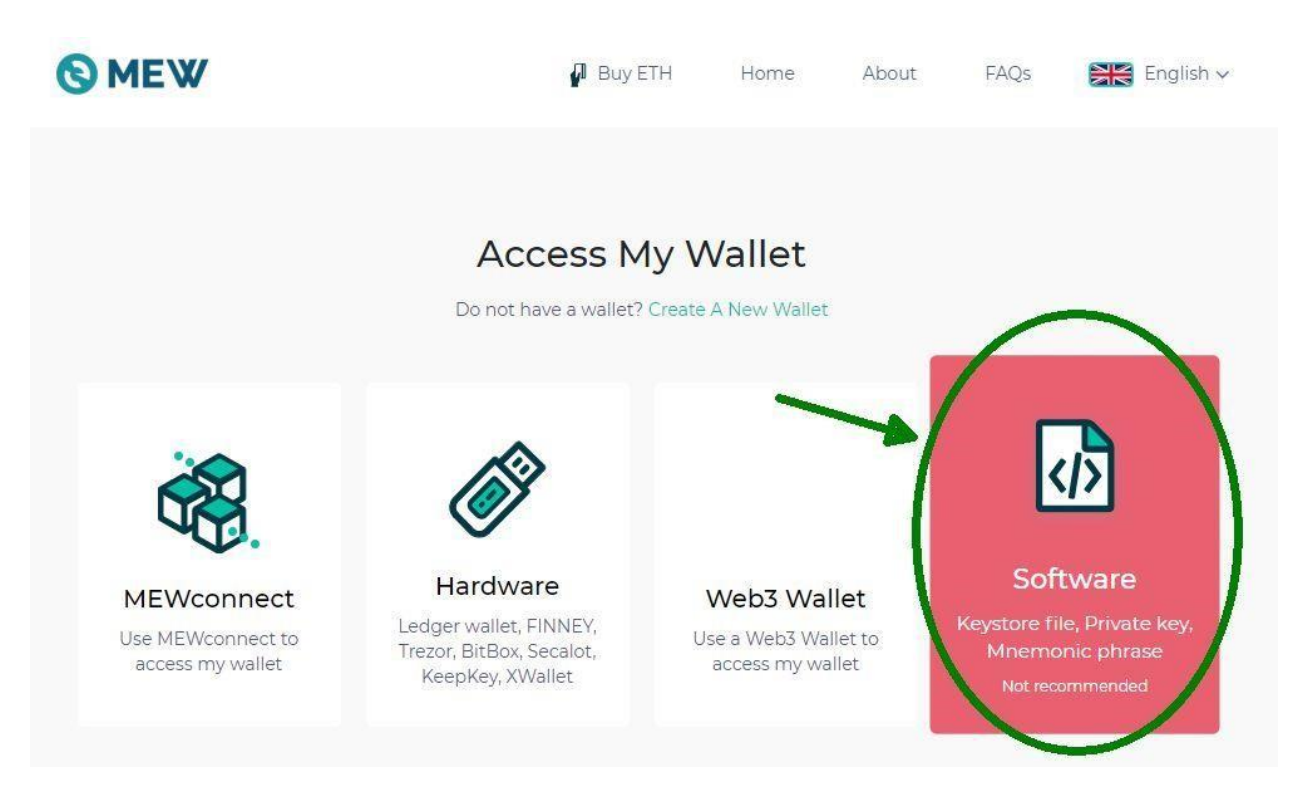

**Step 2:** Select the "Software" section

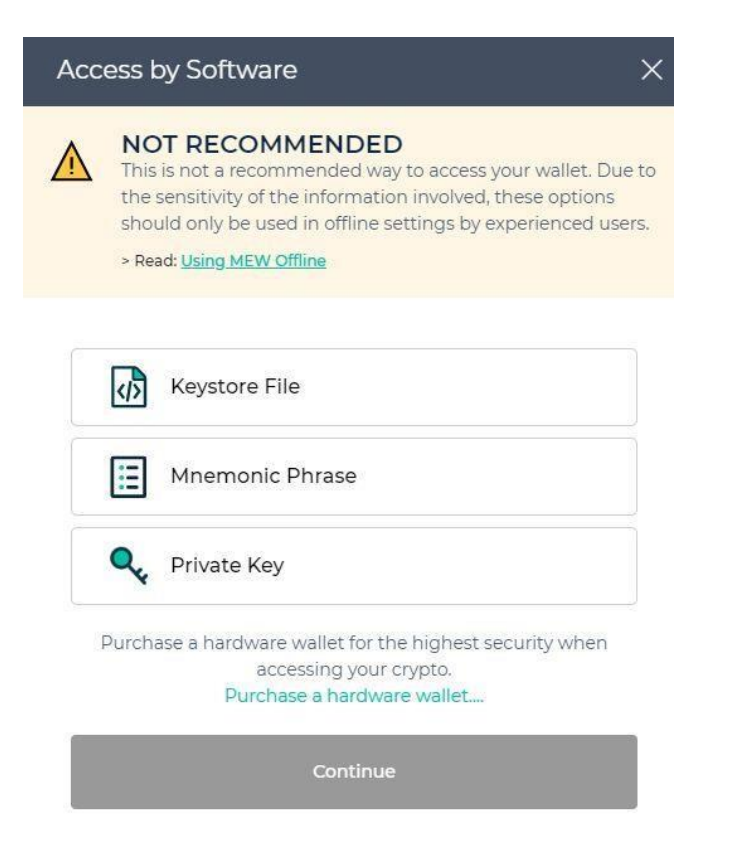

**Step 3:** When creating your wallet, you received a Keystore file, or a private key. You may have also used a Mnemonic Phrase. Select whichever method you would like to use, press "Continue" and enter that method. (Please continue to keep your keystore or private key in a secure location. Anyone can access your wallet with those keys)

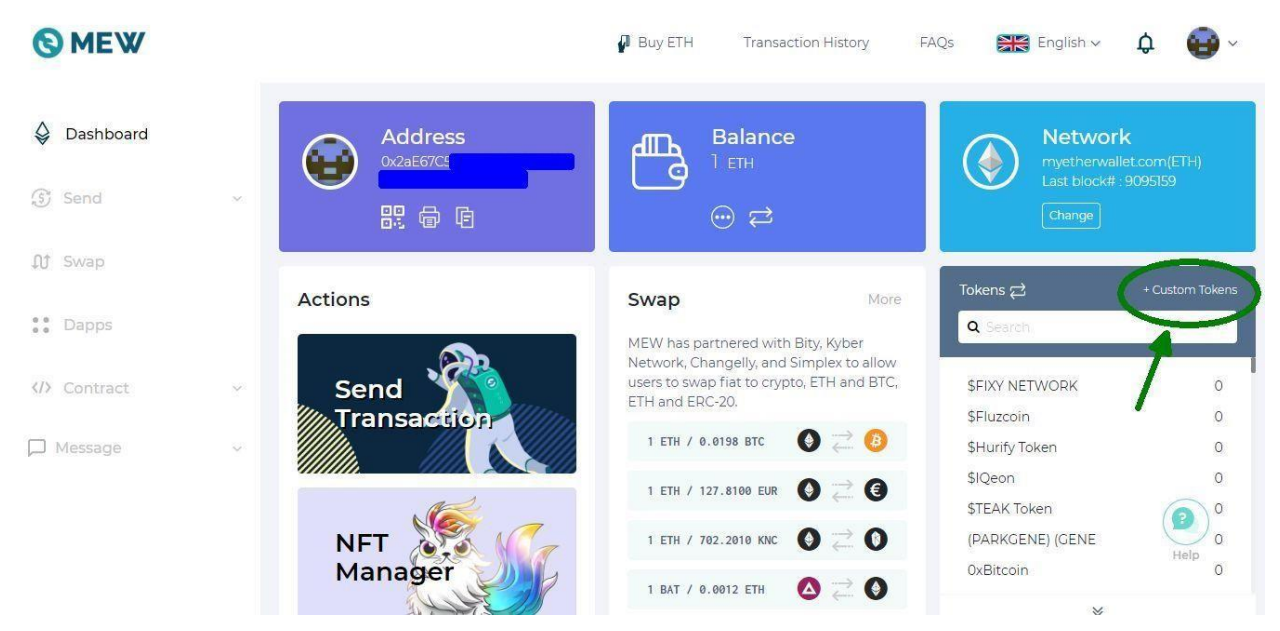

**Step 4:** Once you have logged in, select the "+Custom Tokens" link to put in your BitMinutes token. MEW already has a token named BMT which is unrelated to BitMinutes. You will have to provide MEW BitMinute token description.

Add Custom Token

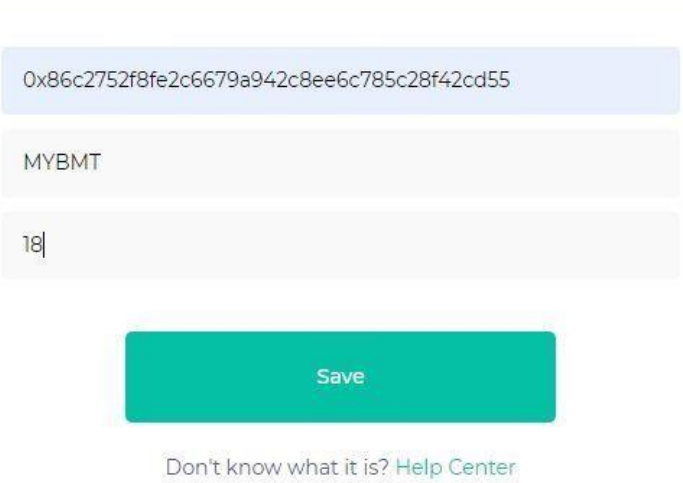

## **Step 5:** Enter these three items of information exactly:

## Contract Address: 0x86c2752f8fe2c6679a942c8ee6c785c28f42cd55

Token Name: MYBMT

Decimals: 18

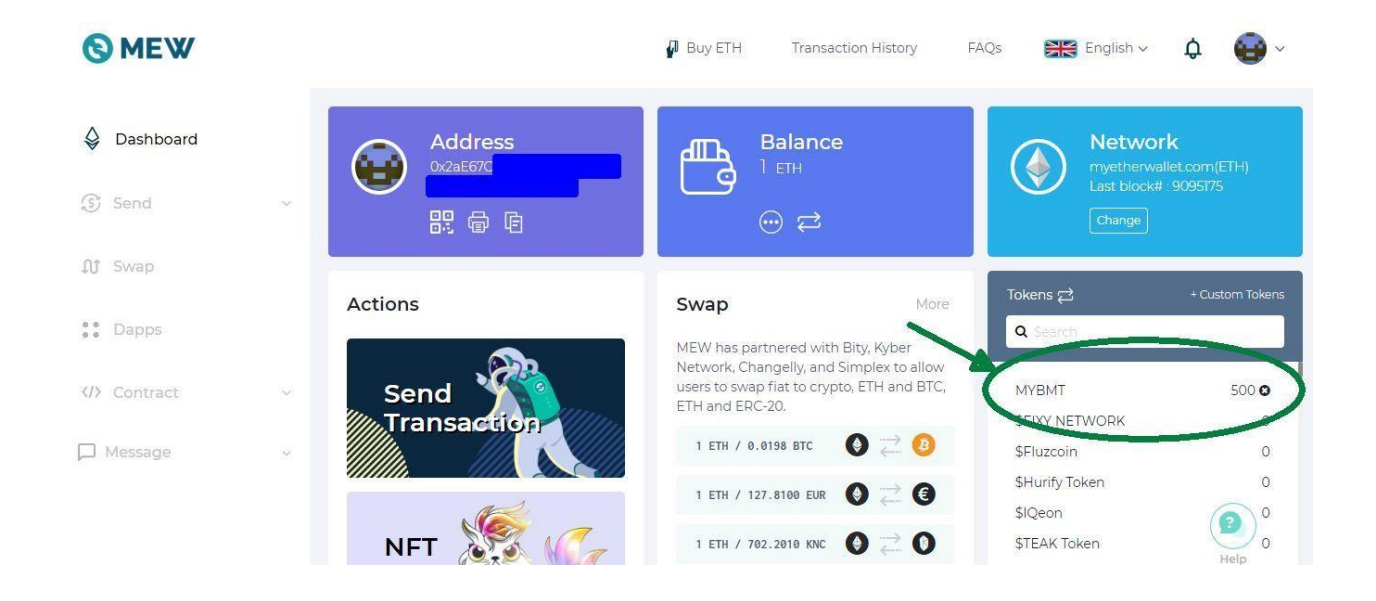

 $\times$ 

**Step 6:** The amount of BitMinutes in your wallet will now show up as MYBMT

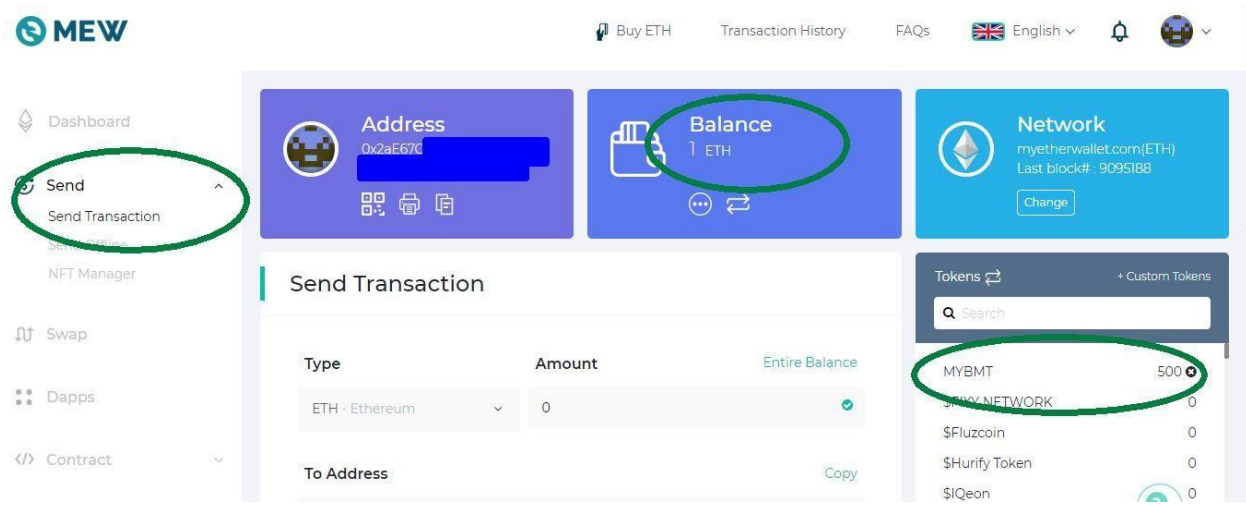

**Step 7:** To send your BitMinutes to another address, press the "Send" menu item on the left. You must have BitMinutes showing in the MYBMT token box. You must also have some amount of ETH as "gas". The amount of ETH varies, but only a very small amount is necessary, usually less than 0.001 ETH.

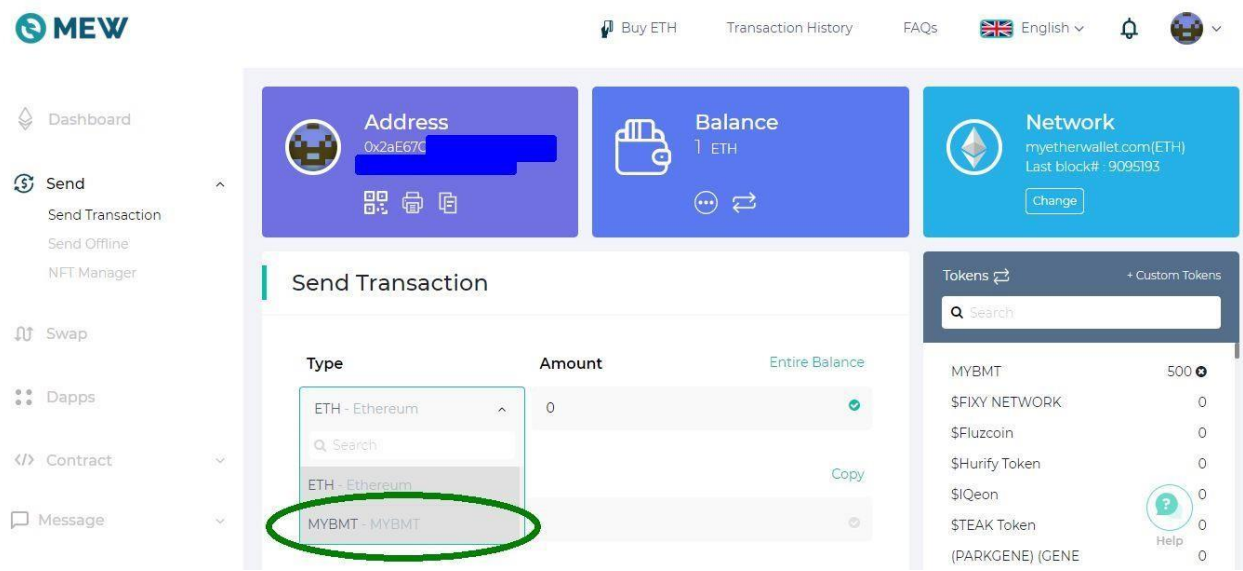

**Step 8:** From the "Type" dropbox, select MYBMT (this will not show up if the wallet has 0 BitMinutes. You must have BitMinutes in your wallet)

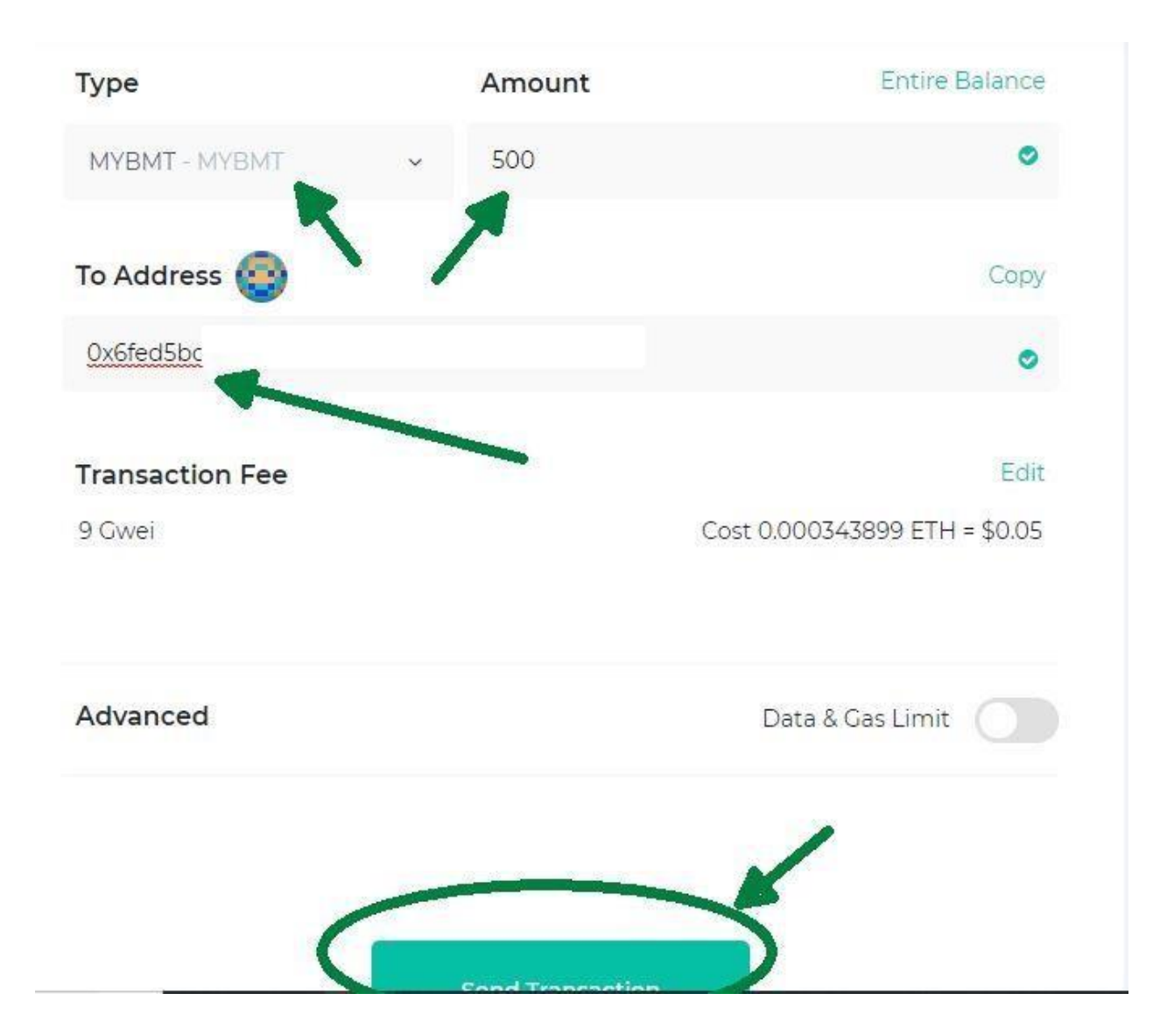

**Step 9:** Once MYBMT is selected, fill in the amount, and the destination address. For example, if you are sending your BitMinutes back to your BitMinutes.com wallet, you can see your address on the bitminutes.com menu item "Deposit BMT". Please make sure the address is correct. Sending tokens cannot be reversed by anyone.

When the amount and destination address is correct, press the "Send Transaction" button at the bottom. Token transactions can take a few minutes to an hour to be confirmed on the blockchain.